# 位置裝置密碼恢復

### 目錄

[簡介](#page-0-0) [必要條件](#page-0-1) [需求](#page-0-2) [慣例](#page-0-3) [Cisco 2700系列Location Appliance](#page-0-4) [連線到位置裝置](#page-0-5) [逐步密碼復原程式](#page-1-0) [相關資訊](#page-5-0)

# <span id="page-0-0"></span>簡介

本文檔介紹如何恢復Cisco 2700系列Location Appliance的根密碼。

# <span id="page-0-1"></span>必要條件

#### <span id="page-0-2"></span>需求

本文件沒有特定需求。

#### <span id="page-0-3"></span>慣例

如需文件慣例的詳細資訊,請參閱<u>[思科技術提示慣例。](//www.cisco.com/en/US/tech/tk801/tk36/technologies_tech_note09186a0080121ac5.shtml)</u>

### <span id="page-0-4"></span>Cisco 2700系列Location Appliance

本文檔中介紹的密碼恢復過程適用於Cisco Location Appliance的所有版本。

#### <span id="page-0-5"></span>連線到位置裝置

完成以下步驟以連線到Location Appliance控制檯埠:

注意:使用控制檯電纜連線到控制檯埠。其他纜線(例如直通纜線)在控制檯埠上不起作用。

- 1. 使用帶有9針凸式至9針凹式聯結器的直通電纜,將電腦上的COM 1或COM 2埠連線到Location Appliance上的RS-232埠。
- 2. 在您的電腦上開啟終端模擬程式。**注意:**以下說明介紹了將Microsoft HyperTerminal用作終端 模擬程式的過程。其他程式也類似。
- 3. 在Connection Description視窗中輸入名稱。
- 4. 為連線選擇一個圖示。
- 5. 按一下「OK」(確定)。
- 6. 在「連線到」視窗中,使用「使用連線」下拉選單選擇電纜連線的埠。
- 7. 按一下「OK」(確定)。
- 8. 在「埠設定」視窗中,進行以下選擇:每秒位元數(鮑率):9600資料位元:8同位:無停止 位元:1流量控制:無
- 9. 按一下「OK」(確定)。
- 10. 按Enter鍵。

### <span id="page-1-0"></span>逐步密碼復原程式

完成以下步驟以恢復Location Appliance的根密碼:

- 您需要重新啟動系統並等待出現此視窗。系統不會在這裡停留太久,所以當您看到此視窗時必 1. 須非常快。
- 2. 顯示此視窗後, 按Esc以進入引導選單。

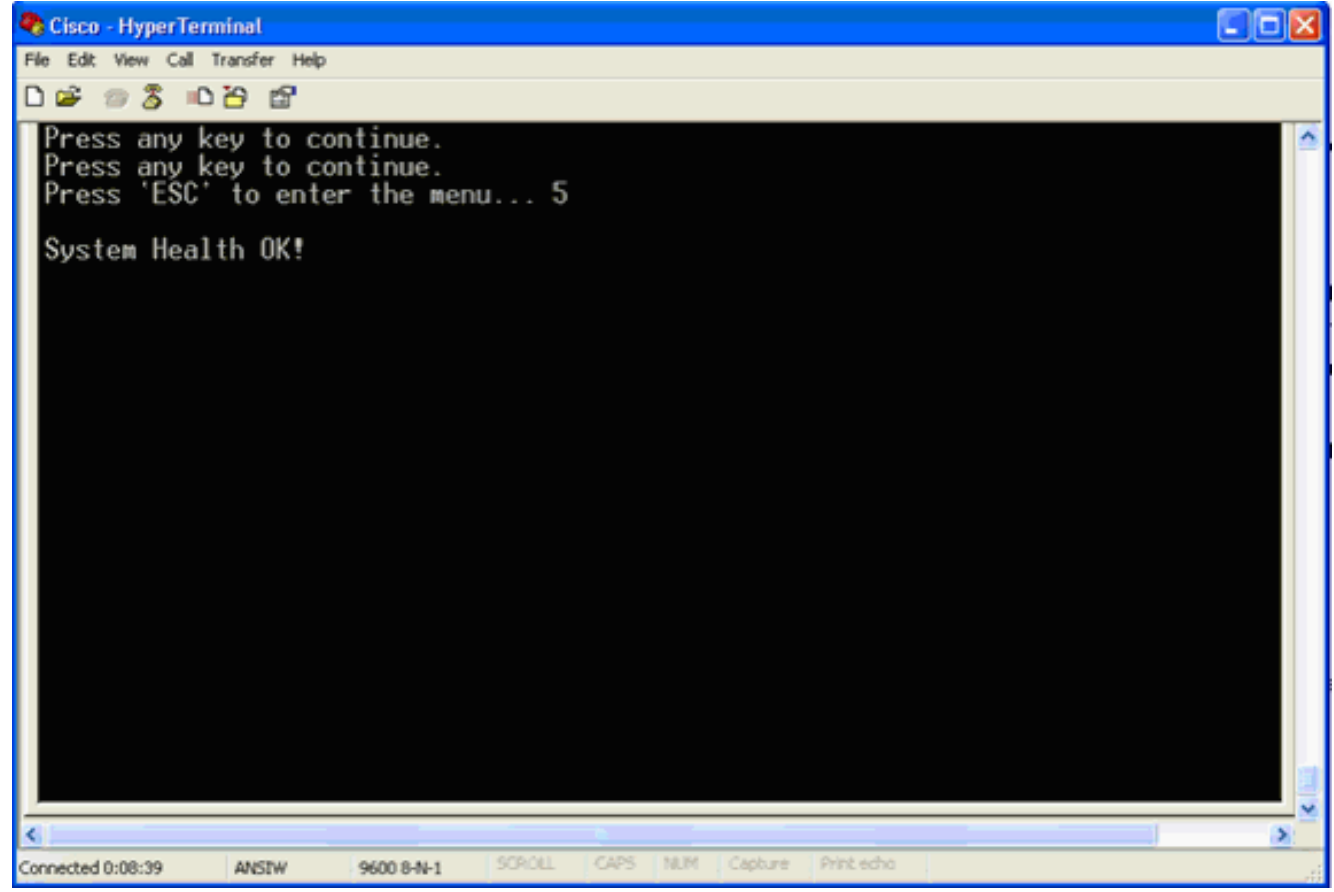

3. 選擇Red Hat Enterprise Linux ES(2.4.21-32.ELsmp),然後按e進行編輯。

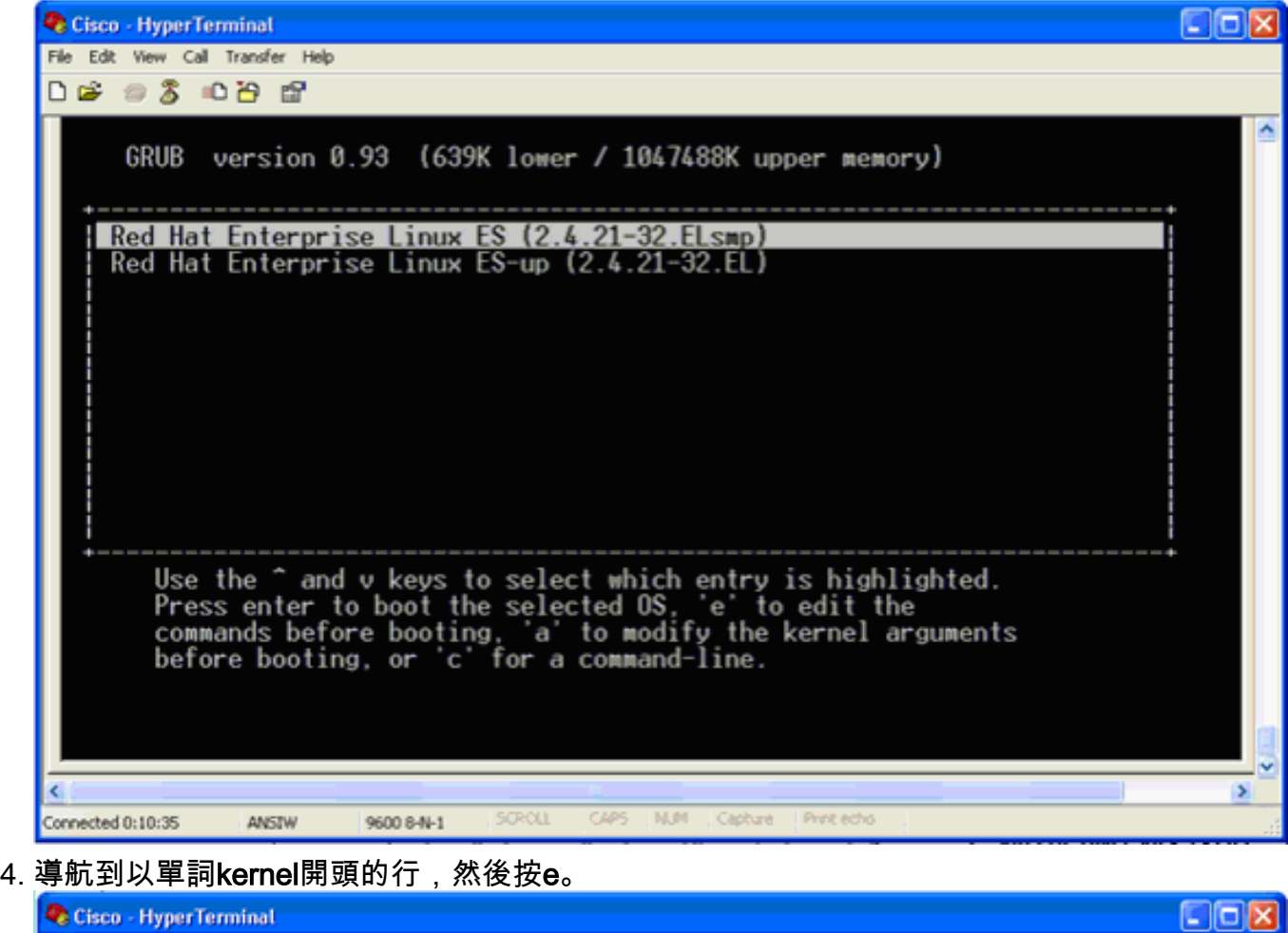

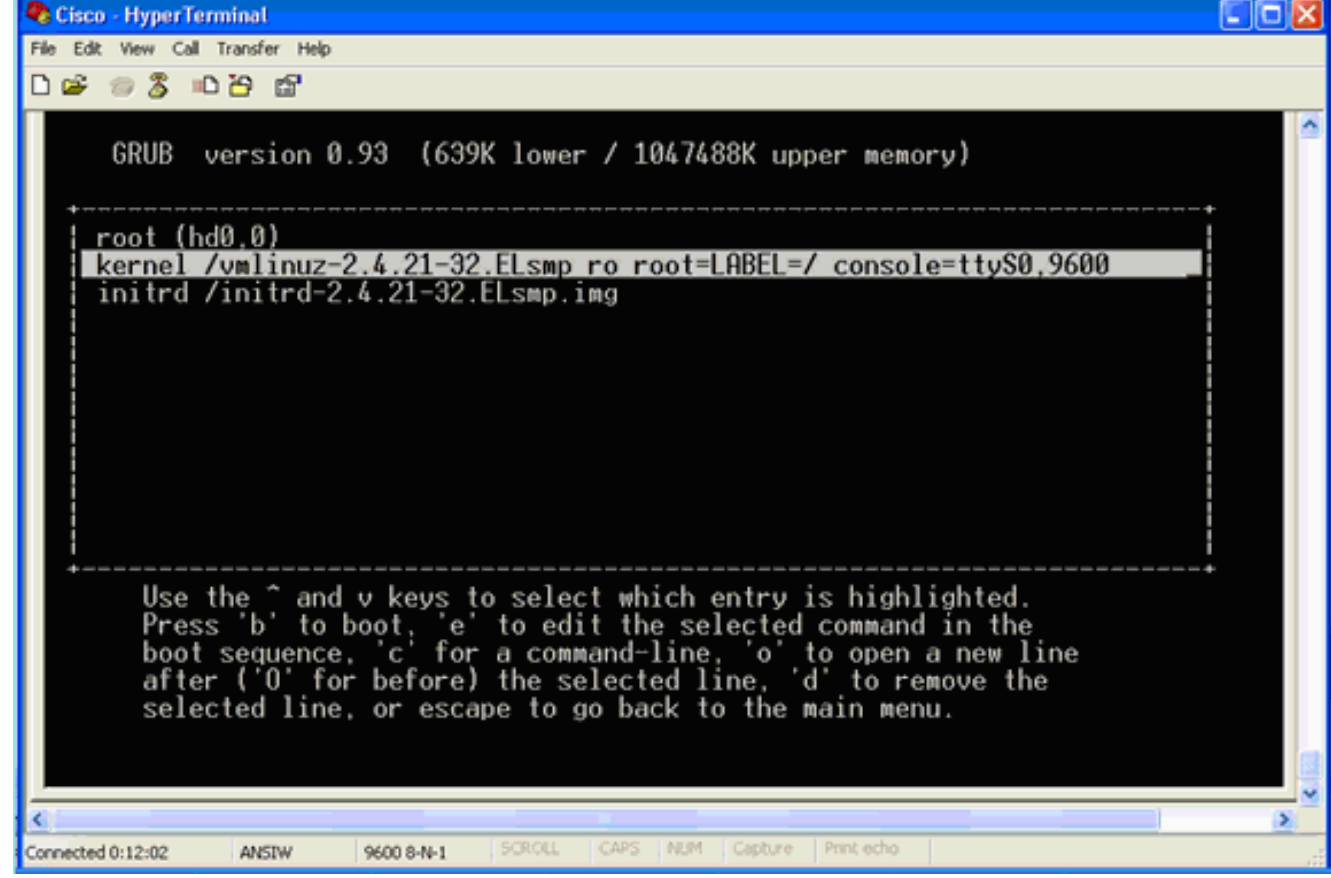

出現此視窗

:

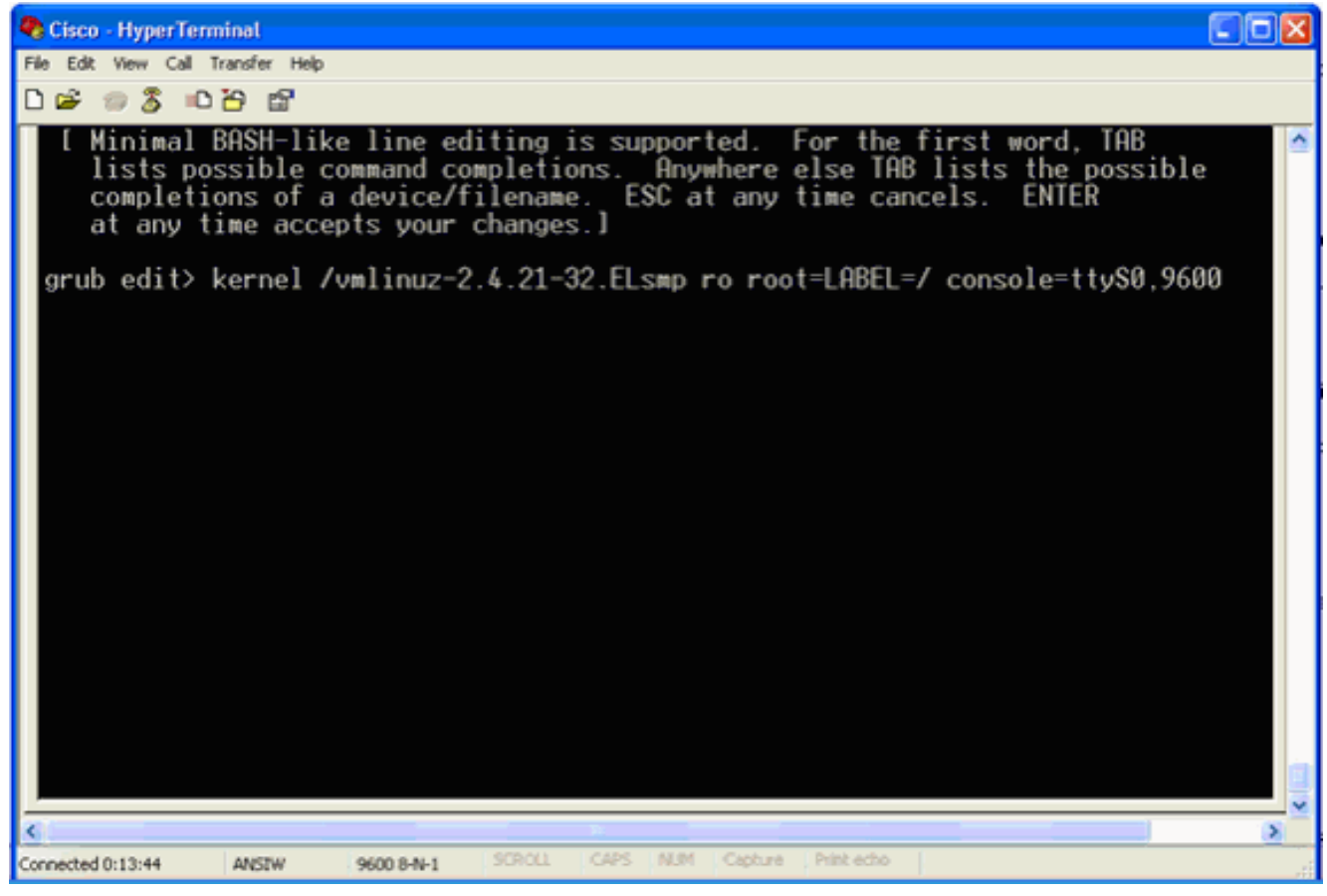

- 5. 轉到行尾。輸入一個空格(保留一個空格),然後輸入1,然後按Enter。
- 6. 儲存更改,然後按**b**。

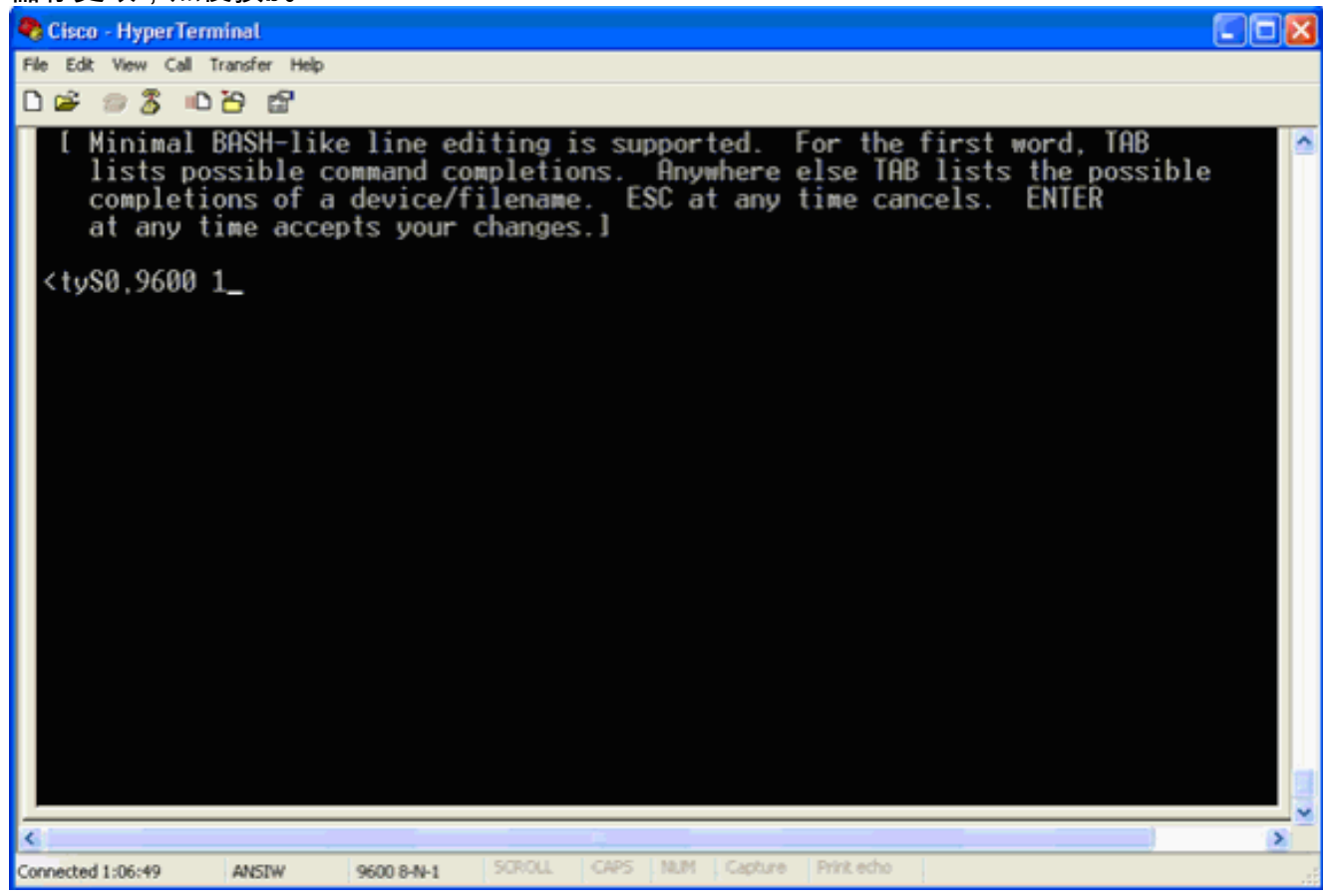

將返回此視窗。

7. 按b開始啟動。

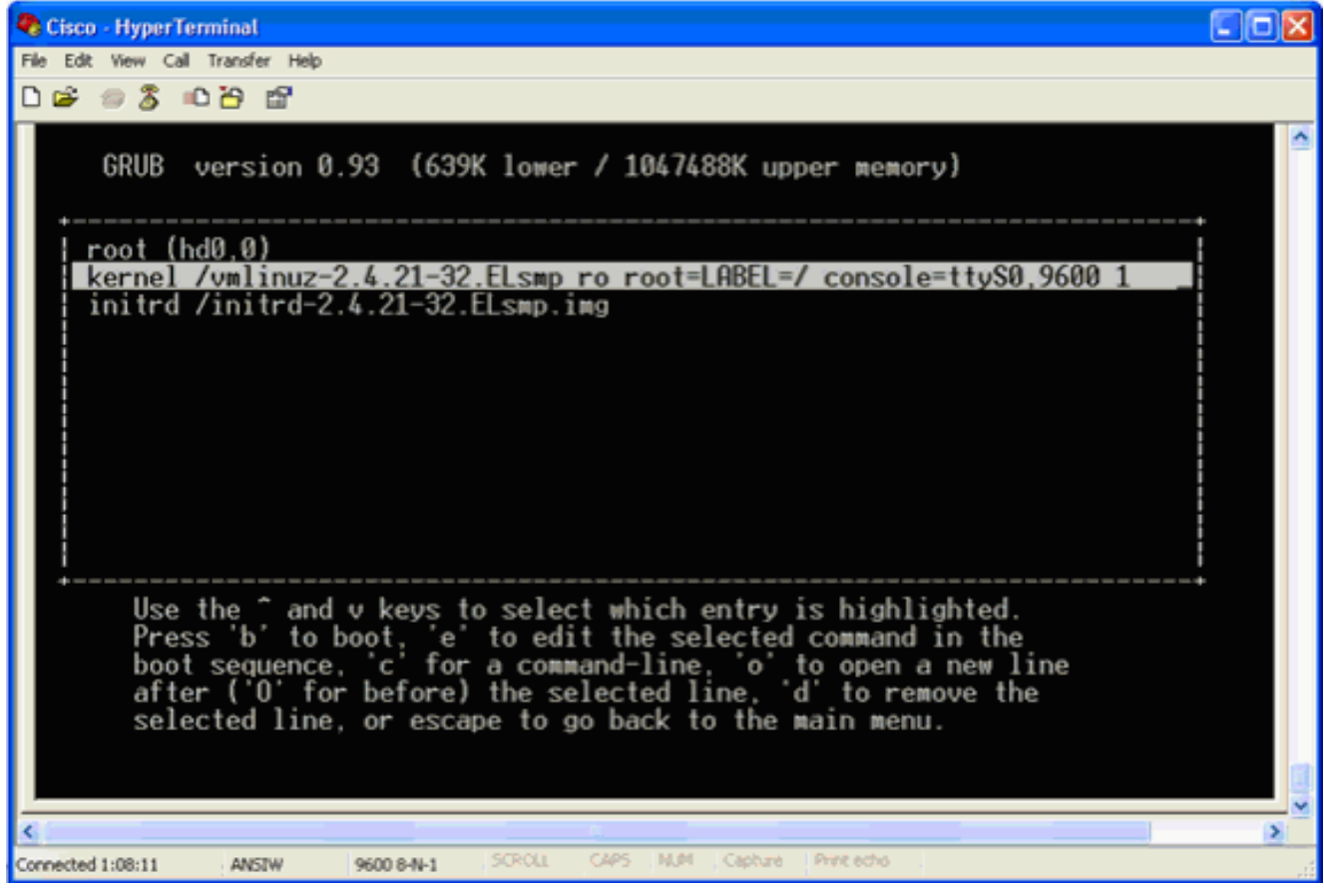

啟動順序可以開始,並在結束時收到shell提示。

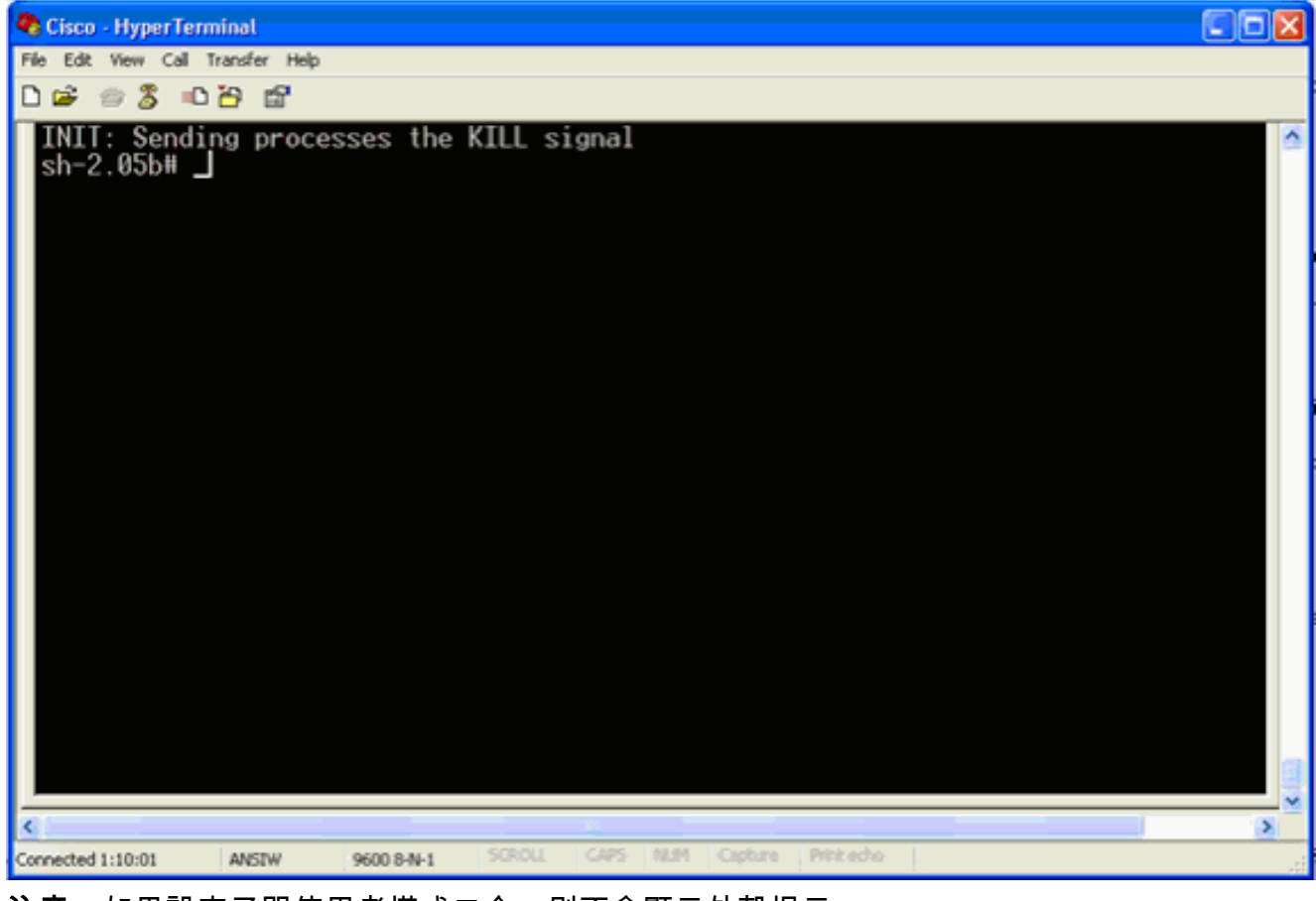

**注意:**如果設定了單使用者模式口令,則不會顯示外殼提示。

8. 您可以使用passwd指令變更根密碼。然後輸入並確認新密碼。

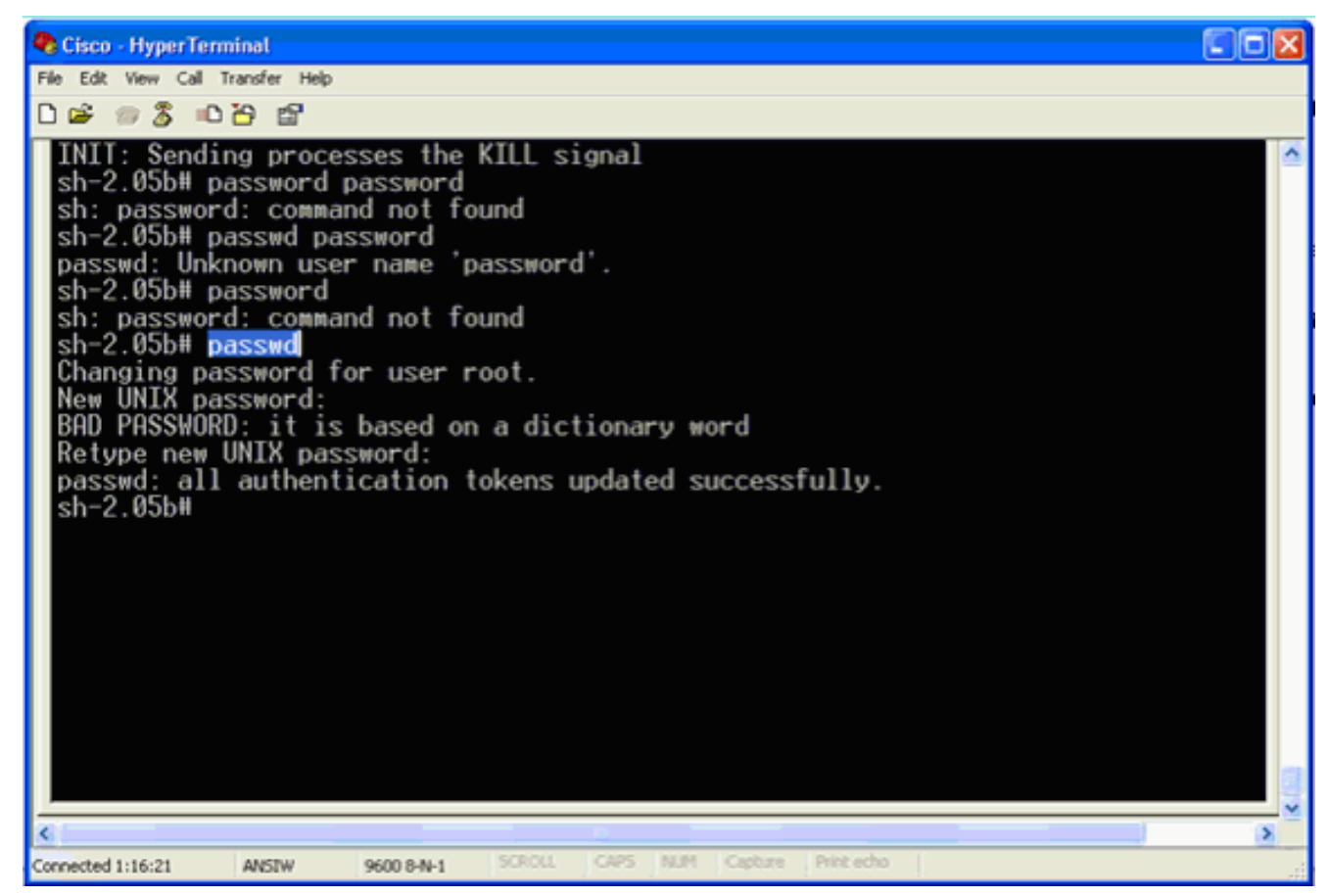

9. 在shell提示符下輸入reboot以重新啟動系統。

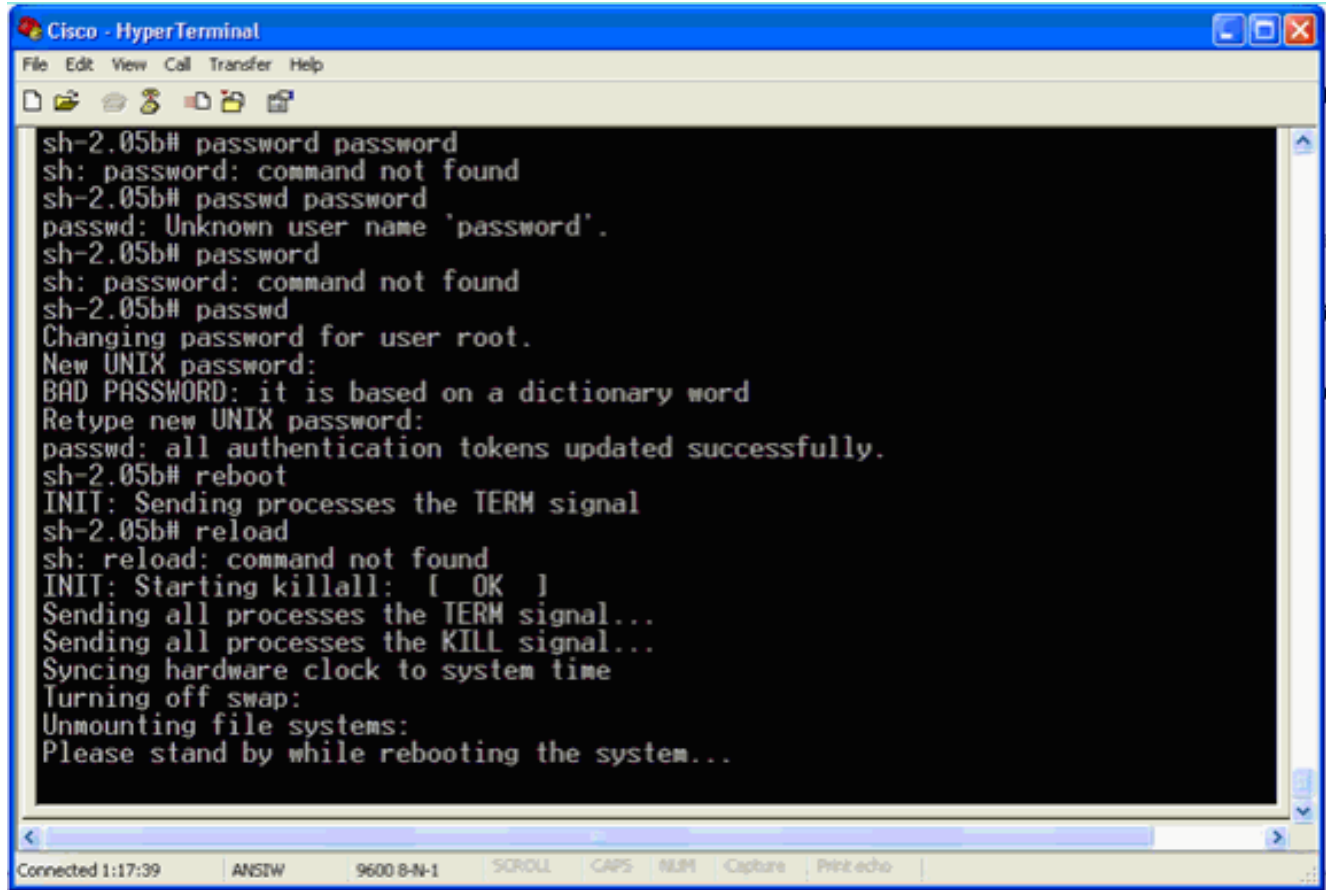

# <span id="page-5-0"></span>相關資訊

● [Wireless Location Appliance常見問題](//www.cisco.com/en/US/products/ps6386/products_qanda_item09186a008078ece3.shtml?referring_site=bodynav)

- <u>[思科無線定位裝置入門指南\(5.1版及更高版本\)](//www.cisco.com/en/US/partner/docs/wireless/location/2700/quick/guide/lagsg.html?referring_site=bodynav)</u>
- <u>[思科定位裝置配置指南6.0版](//www.cisco.com/en/US/partner/docs/wireless/location/2700/6.0/configuration/guide/lacg60.html?referring_site=bodynav)</u>
- <u>[無線支援頁面](//www.cisco.com/web/psa/technologies/tsd_technology_support_configure_guide.html?c=268435588&referring_site=bodynav)</u>
- [技術支援與文件 Cisco Systems](//www.cisco.com/en/US/support/index.html?referring_site=bodynav)